# LOGI PROX

## PLATEFORME ONLINE DE GESTION DES SITES DE COMPOSTAGE DE PROXIMITE

logi-prox.net

## **Guide d'utilisation à destination des Référents de site**

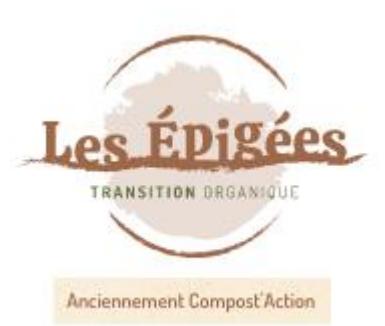

2022-V7

### Comment se connecter à l'interface ?

#### **1. Se référer au message reçu par mail :**

Sujet : Accès « Référent » à la plateforme LOGI PROX – Votre nom Bonjour \$prénom nom, Voici vos codes d'accès à la plateforme : Identifiant : *E-mail* Mot de passe : \$password Rendez-vous à cette adresse pour vous connecter ! À la suite de votre connexion, veuillez vérifier l'utilisation de vos données personnelles à la rubrique « Paramètres ». ----------------------------------------------------------------

Ceci est un message automatique.

**2. Un clic sur le lien contenu dans le message vous amène sur une page de connexion.** Renseigner votre E-mail et votre mot de passe.

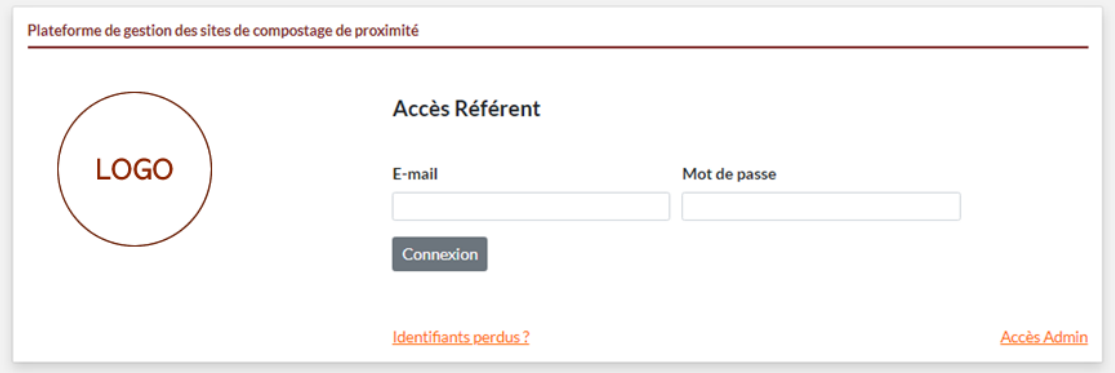

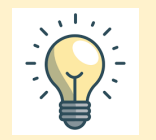

#### **Vous pouvez enregistrer cette adresse dans vos Favoris pour y retourner facilement**

- Si vous avez perdu votre mot de passe : cliquez sur « Identifiants perdus » et suivez la procédure.
- Si vous avez perdu l'adresse de connexion, contactez votre Collectivité.

### Ecran d'arrivée

Voici un exemple d'écran d'arrivée.

Chaque plateforme est personnalisée par le nom de la collectivité, son logo, ses couleurs et ses rubriques.

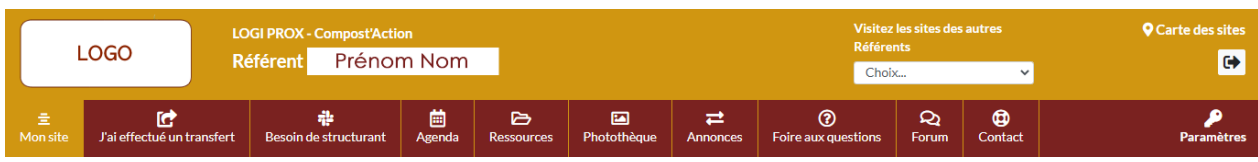

#### **Liste des rubriques :**

[rubriques affichées ou cachées, en fonction du paramétrage]

**Mon site J'ai effectué un transfert Besoin de structurant Agenda Ressources**

**Photothèque Annonces Foire aux questions Forum Contact**

**Paramètres Visitez les sites des autres Référents Carte des sites**

#### Gérer vos données personnelles

Paramètres

- Rubriques Pour modifier votre E-mail et/ou mot de passe.
	- Pour gérer l'utilisation de vos données personnelles (afficher ou non vos nom, prénom, téléphone et E-mail au sein de l'interface aux yeux des autres Référents, etc.).

 Pour gérer vos notifications : être alerté par mail du dépôt d'une annonce, du dépôt d'un post sur le forum, de l'ajout d'une opération de suivi sur le/s site/s dont je suis Référent *(!!! Par défaut, ces notifications sont activées)*

#### *RGPD – Protection des données personnelles* Application au sein de LOGI PROX :

Consentement : LOGI PROX permet aux Référents de gérer l'utilisation de leurs données personnelles (nom, prénom, téléphone et E-mail) : les afficher ou être "anonyme".

L'anonymat est prévu :

- côté Référents de *LOGI PROX* : annonces, forum, documents, fichiers, ressources, opérations, carte,
- sur un site public en cas d'intégration de la carte.

Droit à l'oubli : en cas de suppression d'un Référent, aucune information personnelle n'est conservée, tout est effacé définitivement.

Protection des données personnelles : la protection est prévue dans le cadre de la sécurité côté serveur (sécurisation des accès, cryptage des mots de passe...).

### Contacter votre Collectivité

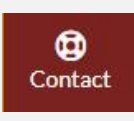

Rubriques Vous trouverez les coordonnées de votre interlocutrice ou interlocuteur dans la rubrique Contact.

### Gérer les données du/des site/s dont vous êtes Référent

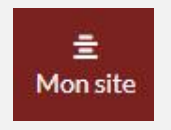

Rubriques Les **informations « de base »** (adresse, localisation, Référent(s), types de déchets, participation…) sont renseignées par les Administrateurs de la plateforme.

> **Si vous relevez des informations erronées ou inexactes, veuillez contacter votre interlocutrice ou interlocuteur.**

**Vie du site :**

C'est au/x Référent/s de renseigner les diverses étapes de la vie d'un site en activité : date, nature de l'opération, nombre de bioseaux distribués, avec une **photo** par opération si besoin (et d'autres photos dans la galerie photos si nécessaire), un **fichier** par opération si besoin (et d'autres fichiers dans la galerie de fichiers si nécessaire).

Les opérations à enregistrer sont prévues par les Administrateurs. La principale opération est le **transfert des déchets\*** du bac de dépôt vers le bac de maturation.

Il est important d'être précis car les quantités de biodéchets compostés sont calculées sur la base de vos déclarations.

#### **Pesée des biodéchets :**

Comme il est possible d'enregistrer une opération sur un site actif, il est également possible d'enregistrer des pesées de biodéchets.

Il suffit de sélectionner une période et de saisir une quantité (date début – date fin – masse déposée kg). Une quantité est comptabilisée pour l'année de la date de fin.

Un bilan par année est également affiché (année / quantité pour X jours).

Il est possible d'effectuer une requête pour afficher une quantité sur une période choisie.

*[hors plateformes communales]*

#### *\*Cas particulier des plateformes communales :*

Le calcul du tonnage de déchets compostés ne peut pas s'effectuer sur la base de transferts de bacs. Les plateformes communales sont renseignées sur la plateforme et bénéficient d'une visibilité (recensement, cartographie, vie de la plateforme, photos…).

Autre(s) site(s) dont je suis **Référent**  $\overline{\mathbf{v}}$ Choix...

**Si vous gérez plusieurs sites de compostage, vous pourrez naviguer d'un site à l'autre via le menu et enregistrer vos données pour chaque site.**

### Enregistrer un transfert en 2 clics

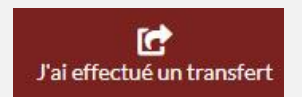

Rubriques *!!! Cette action est identique à l'enregistrement de l'opération « Transfert du bac de dépôt » à la rubrique Mon site / Vie du site. Il n'est pas nécessaire d'enregistrer un transfert aux 2 endroits (au contraire, cela l'ajouterait 2 fois).*

> Cette rubrique est destinée aux Référents qui voudraient enregistrer « plus facilement » un transfert de bac.

> Il suffit de renseigner la **date** du transfert, le **niveau** de remplissage (il est important d'être précis car les quantités de biodéchets compostés sont calculées sur la base de vos déclarations) et le nombre de jours d'arrêt des dépôts si besoin.

> L'enregistrement d'un transfert dans cette rubrique ajoute l'opération dans le tableau de la Vie du site (rubrique Mon site).

*[hors plateformes communales]*

#### Déclarer un besoin en structurant

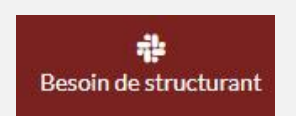

- Rubriques Au plus tôt pour le mois suivant et pour les 4 mois à venir
	- Affichage des 3 dernières demandes
	- Vous pouvez laisser des « consignes » au(x) responsable(s)
	- « Structurant » (par exemple les informations liées à la livraison le cas échéant)

*[hors plateformes communales]*

### Zones communes & participatives

### 囜 Photothèque  $^{\circ}$ Foire aux questions

#### Rubriques **En consultation pour les Référents :**

- Photothèque (albums et photos)
- Foire aux questions

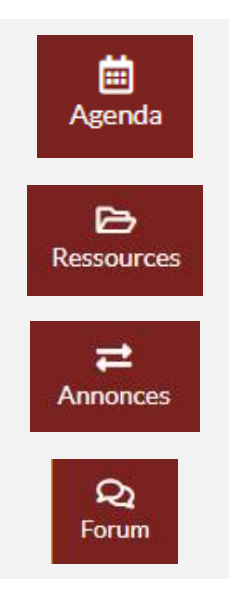

#### **Pour les Référents & Administrateurs de la plateforme :**

- Agenda
- Partage de ressources (affiches, argumentaires, procédures, etc.).
- Annonces (matière, outils, services)
- Forum d'échange

### Autres sites de compostage

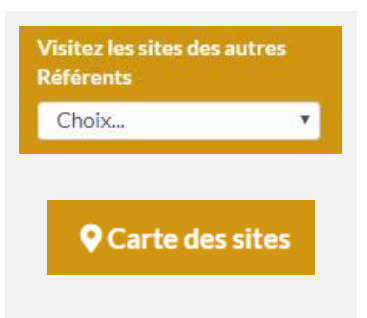

Si cela est prévu sur votre version LOGI PROX, vous aurez accès aux autres sites en activité et pourrez ainsi disposer d'une vue d'ensemble des sites existants sur votre territoire.

Dans tous les cas, vous avez accès à la carte des sites de compostage.